## **Wakacje kredytowe** Jak zawiesić spłatę rat kredytu hipotecznego

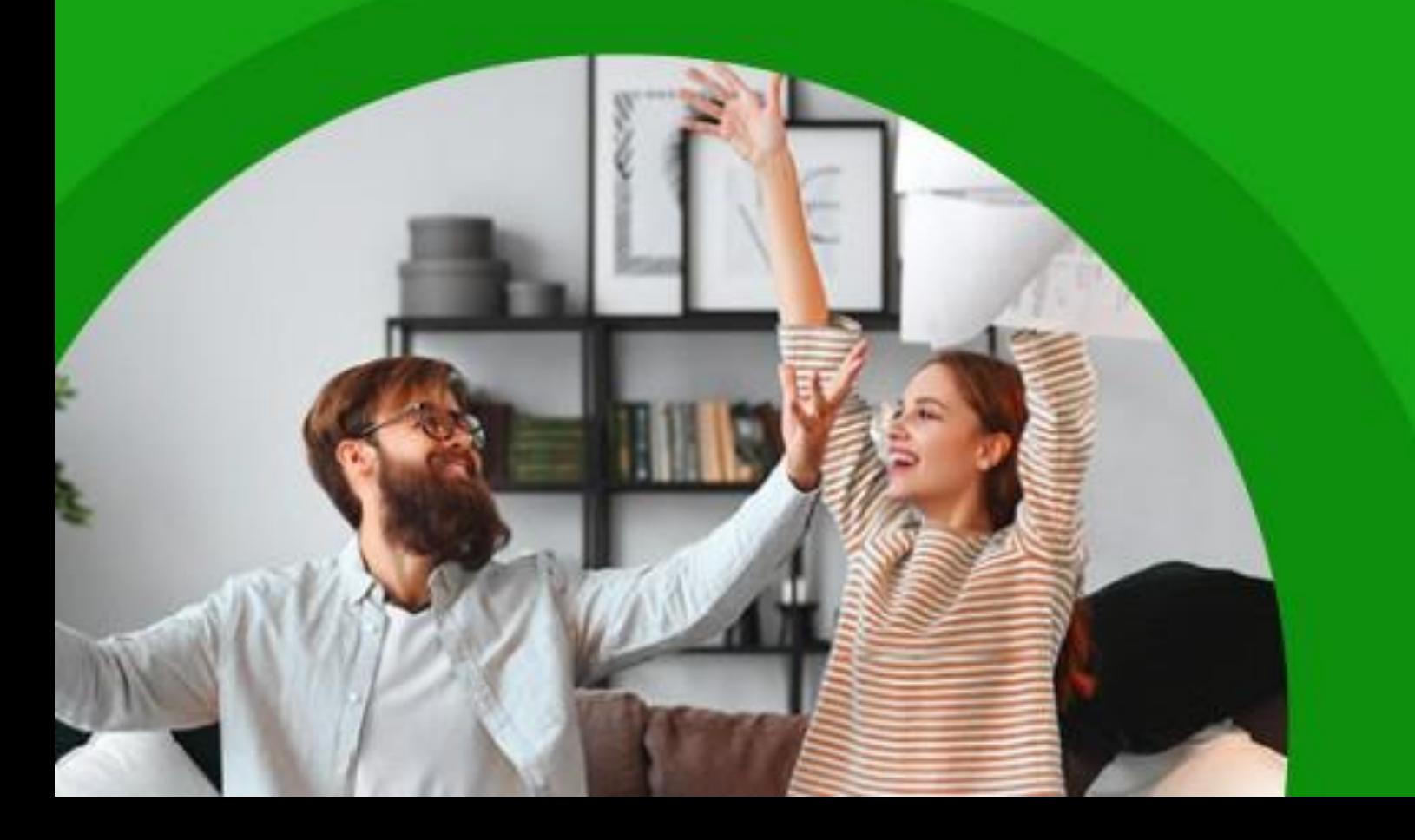

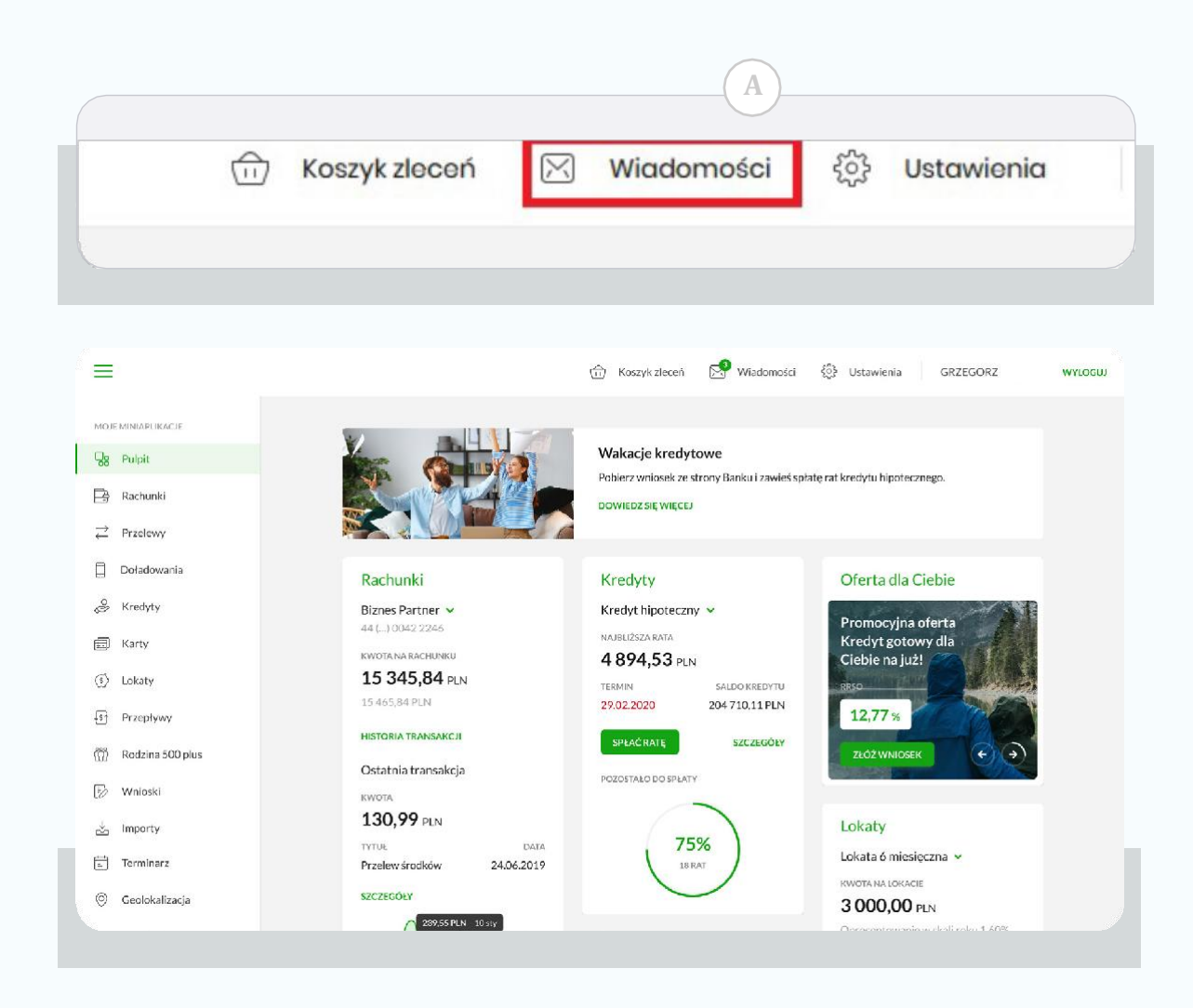

Wysyłanie wniosku o wakacje kredytowe za pomocą Wiadomości w bankowości elektronicznej

W menu górnym bankowości elektronicznej

• proszę wybrać opcję **<sup>A</sup> Wiadomości**

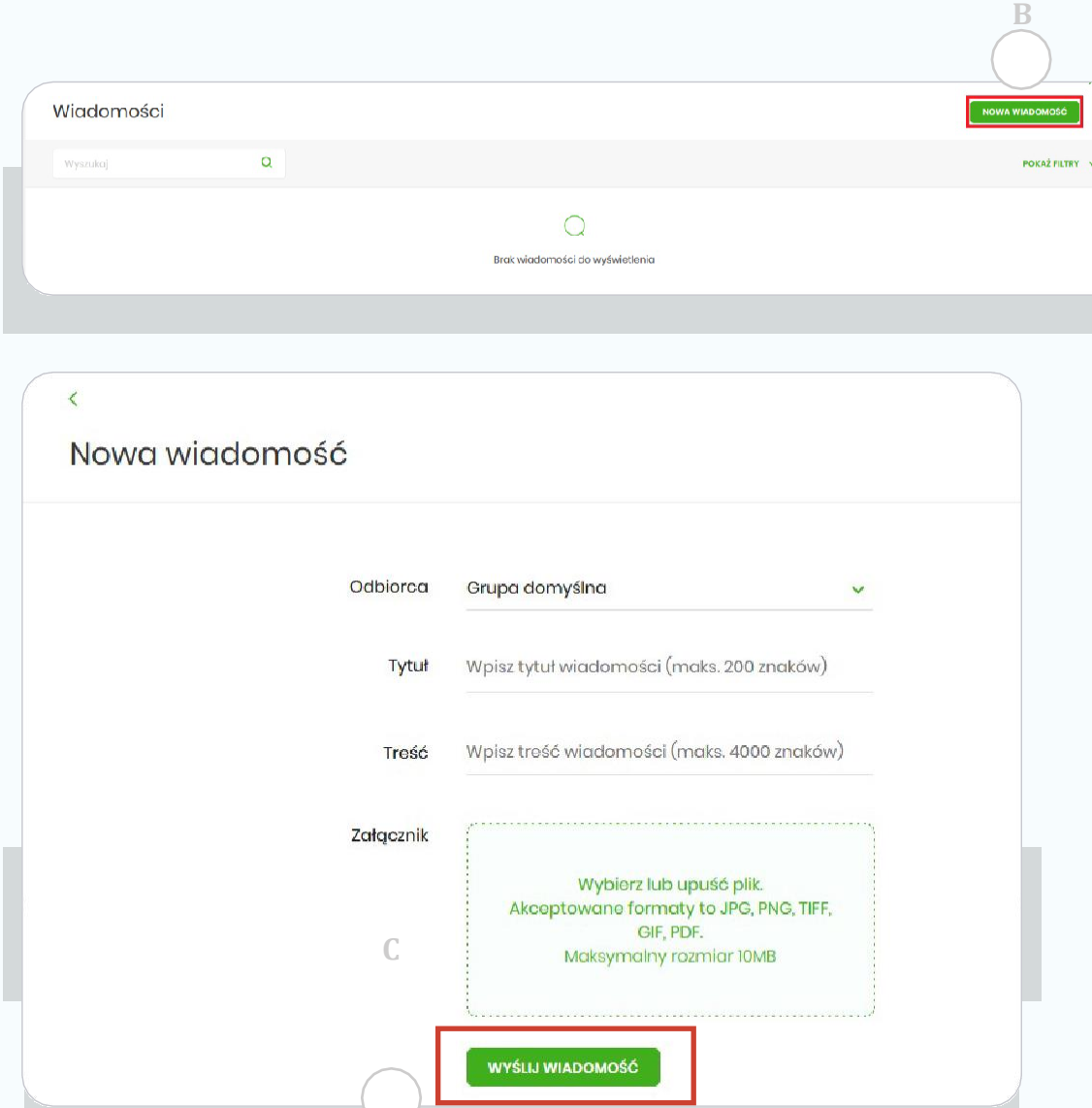

## **•** następnie **B Nowa wiadomość**.

• Uzupełnić wiadomość i dodać załącznik (tj. wypełniony i podpisany wniosek, pobrany ze strony www\* naszego Banku) po czym wysłać ją klikając **Wyślij wiadomość. C**

\*Więcej informacji znajdziecie Państwo na naszej stronie internetowej oraz w Placówkach Banku.